## **Sample Question Paper Summative Assessment-II-2016-17 Class X E-Publishing & E-Office** Subject Code no: 354/454

### **Max. Marks: 30 Time: 2 hours**

### **(Section A)**

- **1.** Which single shortcut key is used to insert/create chart for the selected cell in MS-excel. **1**
- **2.** My class teacher is having the result-sheet of entire class showing total marks for each student. She want me to help her in generating a summary report showing the following: **1**
	- Student scoring 90% & above.
	- Student scoring 75% & above.
	- Student scoring 60% & above.
	- Passed Students.
	- Fail students

Which chart should I use in ms-excel?

**3.** (a) In a worksheet column A, B and C are showing the quantity of an item in 3 different departmental stores. If column D is to display the total quantity, write the formula statement. **2**

(b) In Which cell should the above statement be written?

- **4.** In order to insert a formula in an excel sheet, Which menu item is to be clicked? What is the category type of IF ()? **2**
- **5.** In an excel sheet as shown below, I want computer to automatically set the **1+1+2=4**value for column D as Pass/fail based on the condition.

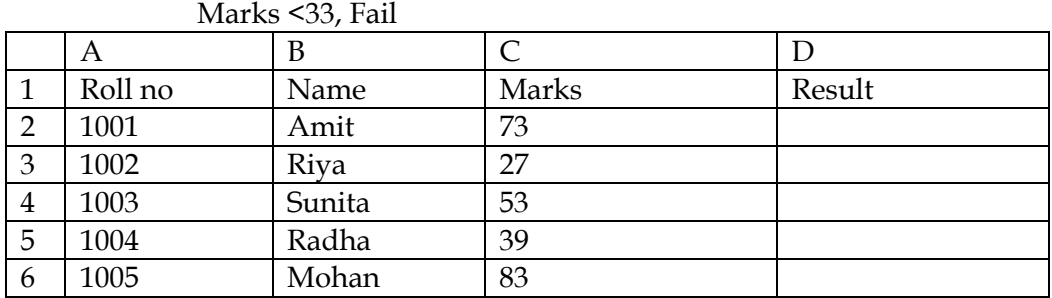

Marks >=33, Pass

(a) Write the steps to accomplish the same in ms-excel.

- (b) Write the condition Statement for Sunita.
- (c). Can we achieve more than two values for result?

 For example if marks are more than 75; set result to merit, if marks are in the range of 33 to 74 set result as Pass else Fail. If yes, how?

# **(Section B)**

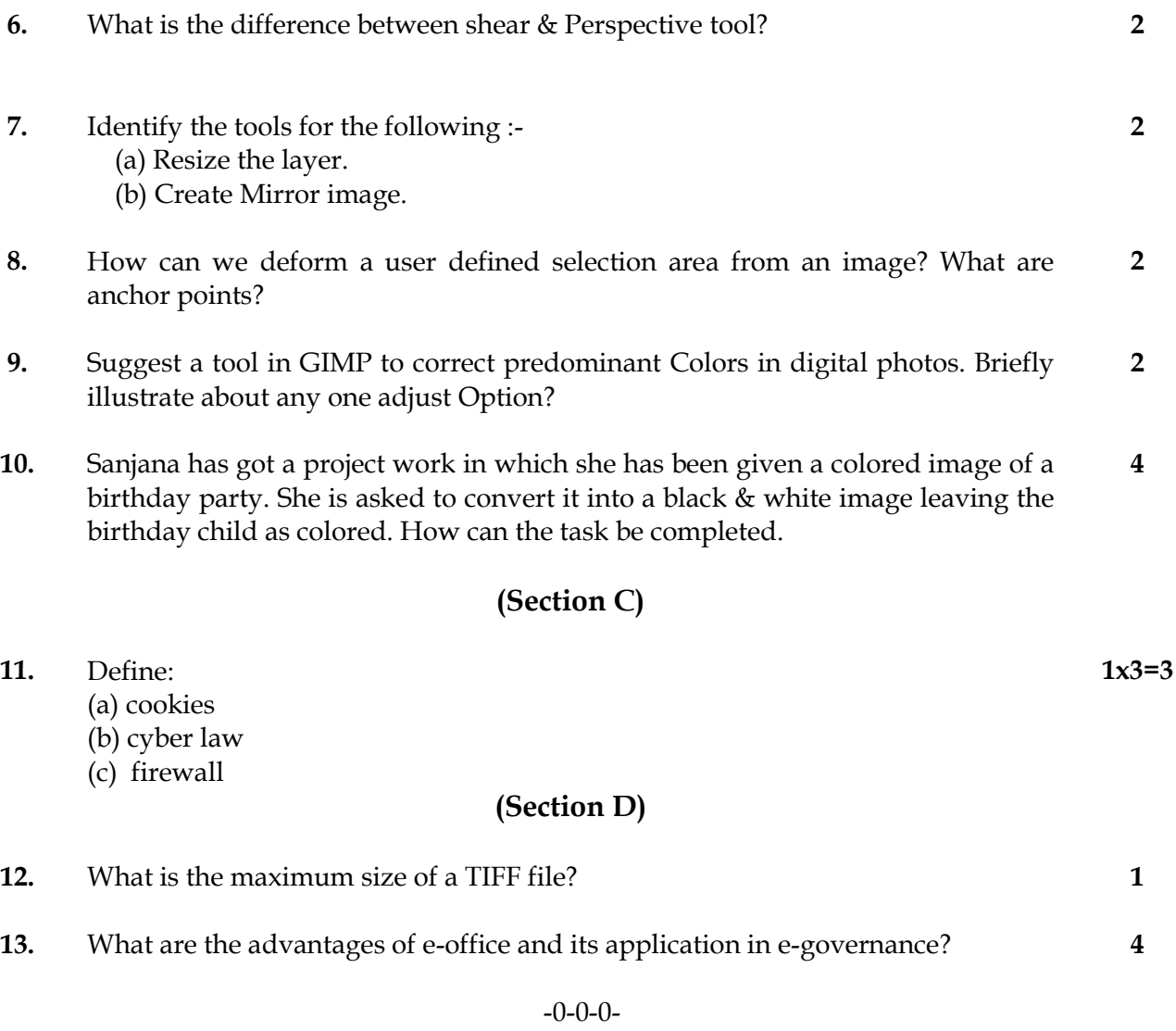